## **How to Install Office Applications from Office 365**

- 1. Open a web browser and go to<http://outlook.com/logan.edu>
- 2. Login with your Logan email address and current password.
- 3. Click the picture icon (may be your initials) in the upper right corner of the page and select "My Account".

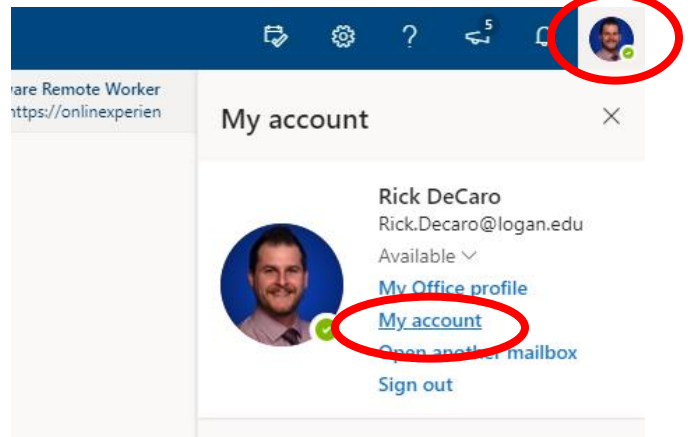

4. Select "Apps & devices" from the menu on the left and then click the "Install Office" button on the right.

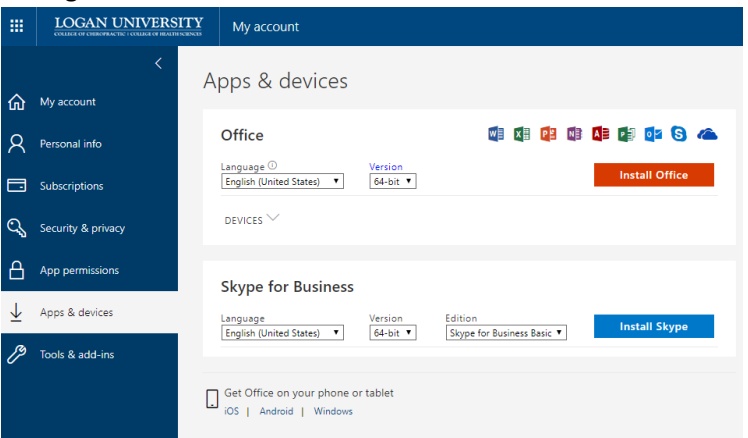

5. Follow the onscreen instructions to complete the installation.

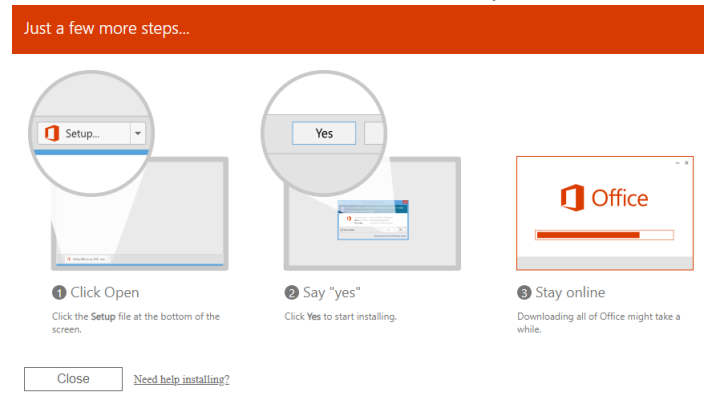